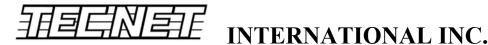

## **Exclusive Supplier of Maxon & Headline Radio Communication Products**

TP-8000 2-Tone Programming

Date: Revised 11-19-15

1. Designate the channel you wish to be your 2-tone channel by clicking on the 2Tone box and selecting "Yes".

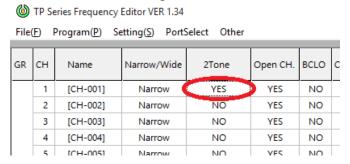

2. Under 2Tone, input the desired frequencies. You may need to select "Other" and type in the two frequencies. A Space Time of 500mS will work for tone sets using no space.

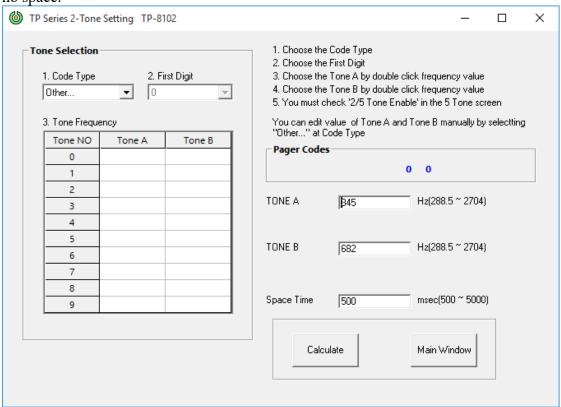

Website: www.tecnetusa.com • Email: tencnet@tecnetusa.com

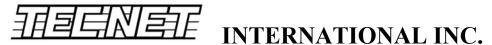

## **Exclusive Supplier of Maxon & Headline Radio Communication Products**

3. With the radio still connected to the cable, click on the Calculate button. At this point you will get the following window.

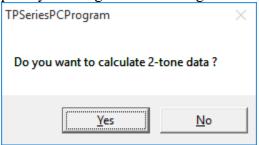

Turn the radio off then back on and click "Yes".

4. Next you will have to turn on 5-tone to enable the 2-tone. Open 5TONE and at the bottom of the screen you will see 5 Tone Use. Check this box.

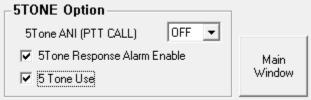

5. Reprogram the radio and it will decode 2-tone.

## Radio operation

- 1. When the radio is powered on it will be in 2-tone mode. To disable 2-tone press PTT. To enable 2-tone press F4 on the front of the radio.
- 2. The radio will give an audible alert when it receives a 2-tone call. It will then ring at 10 second intervals until it is disabled by pressing the F3 button.

Website: www.tecnetusa.com • Email: tencnet@tecnetusa.com